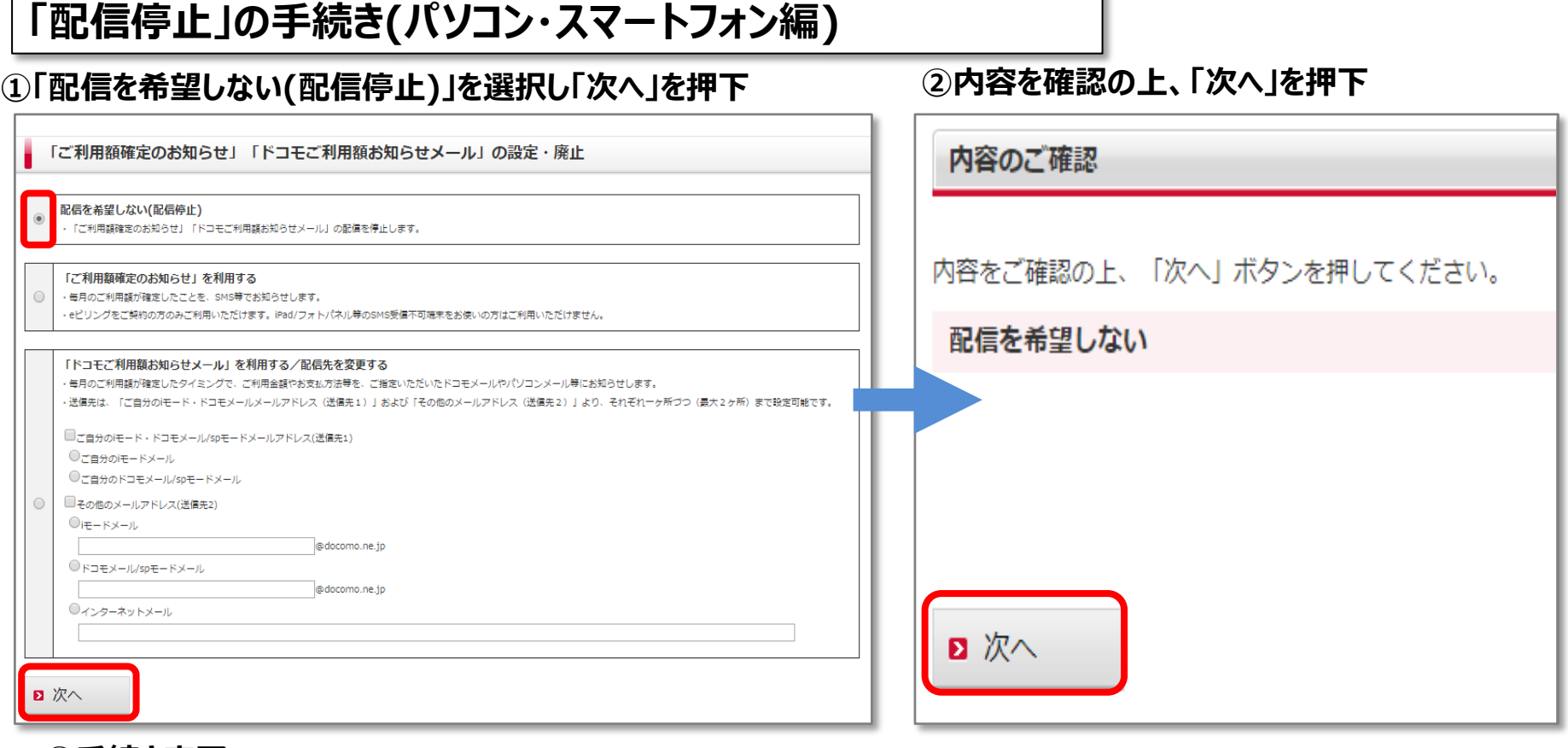

ъ

## **③手続き完了**

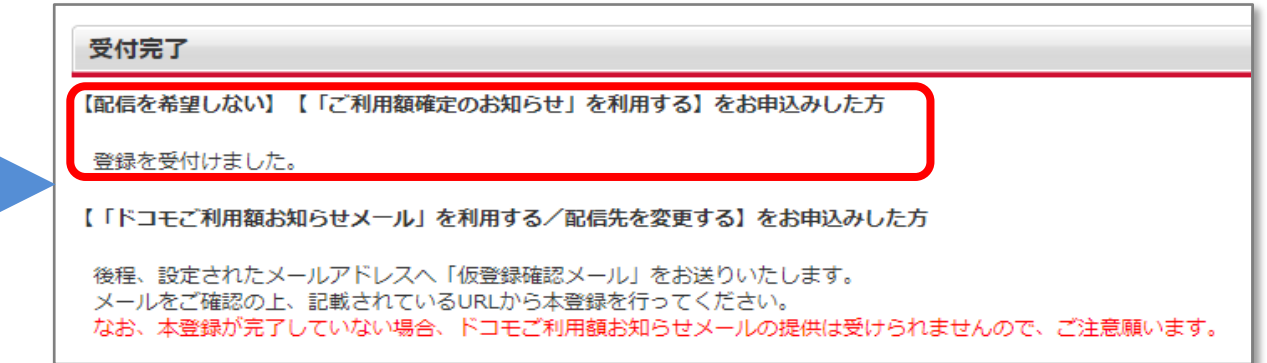

**※「ご利用額確定のお知らせ」「ドコモご利用額お知らせメール」の両方の配信を停止します。再度配信をご希望の場合は、利用(再開)の手続きが必要です。**

## **「配信停止」の手続き(iモード端末編)**

## **①「1」を選択**

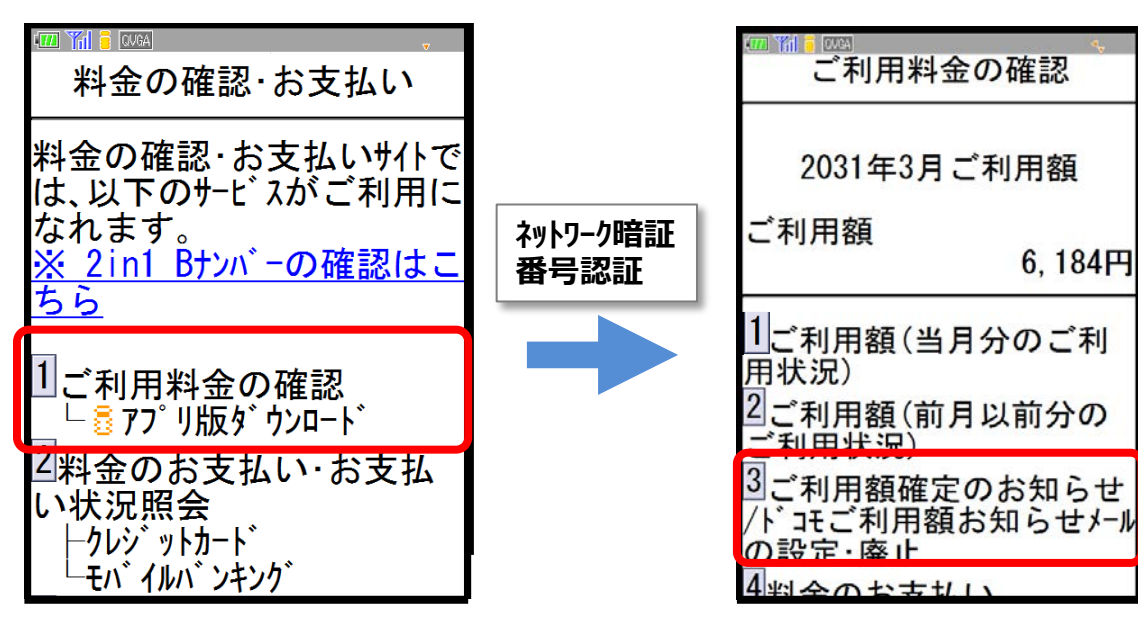

**③「配信を希望しない(配信停止)」 を選択し「次へ」を押下** ご利用額確定のお知らせ/ト コモご利用額お知らせメールの 設定·廃止 ● 配信を希望しない (配信 停止) ■こ利用額催定のお知ら せ」を利用する ■「ドコモご利用額お知らせメ -ルを利用する/配信先を変 更する 送信先1 送信先1周知文言エリア(i) ■ 今公の i ∓−ド メ−ル

## **④内容を確認の上、「設定」を押下**

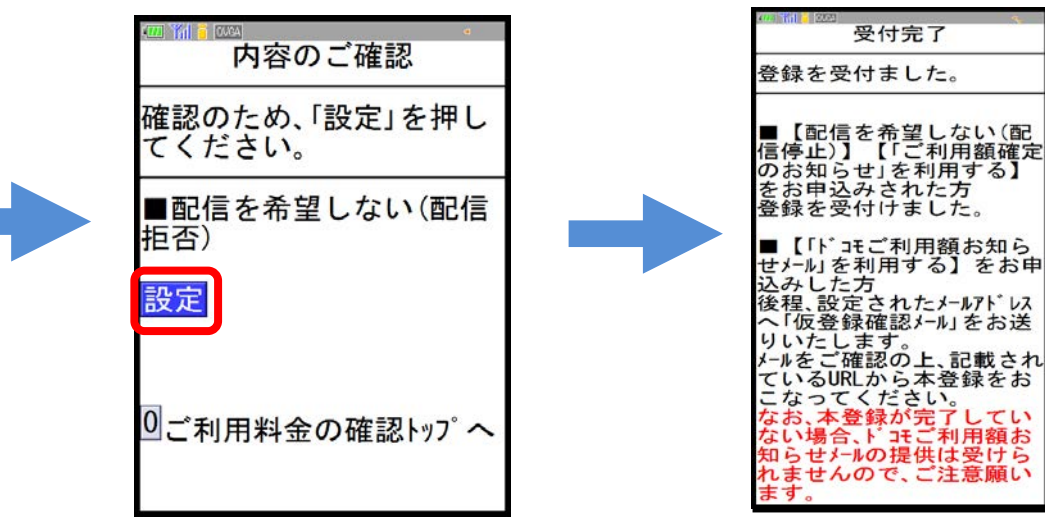

**⑤手続き完了**

 $6.184H$ 

**②「3」を選択**

**※「ご利用額確定のお知らせ」「ド コモご利用額お知らせメール」の両 方の配信を停止します。再度配信 をご希望の場合は、利用(再開)の 手続きが必要です。**